**ΕΛΛΗΝΙΚΗ ΔΗΜΟΚΡΑΤΙΑ ΥΠΟΥΡΓΕΙΟ ΠΑΙΔΕΙΑΣ ΚΑΙ ΘΡΗΣΚΕΥΜΑΤΩΝ ΠΕΡΙΦΕΡΕΙΑΚΗ ΔΙΕΥΘΥΝΣΗ Π/ΘΜΙΑΣ & Δ/ΘΜΙΑΣ ΕΚΠΑΙΔΕΥΣΗΣ ΚΡΗΤΗΣ ΠΕΡΙΦΕΡΕΙΑΚΟ ΚΕΝΤΡΟ ΕΚΠΑΙΔΕΥΤΙΚΟΥ ΣΧΕΔΙΑΣΜΟΥ (ΠΕ.ΚΕ.Σ.) ΚΡΗΤΗΣ** Δ/νση : Ρολέν 4

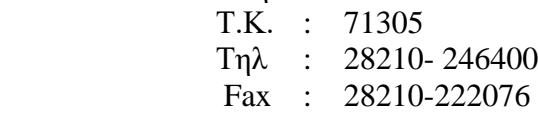

 **Ιωάννα Α. Ραμουτσάκη, Συντονίστρια Εκπαιδευτικού Έργου Φιλολόγων του ΠΕ.ΚΕ.Σ. Κρήτης, με έδρα το Ηράκλειο** Δ/νση : Ρολέν 4 Τ.Κ. 71305-Ηράκλειο Πληροφορίες : Ν.Μακράκη Τηλ. Γραφείου : 2810-246400 Κιν. 6973019040 e-mail γραμματείας : pekeskritis@sch.gr e-mail προσωπ.: [ioannar@hotmail.com](mailto:ioannar@hotmail.com)

 **Ηράκλειο, 3 – 4- 2020 Αρ. πρωτ. Φ2/846**

**Προς: -** Γενικά Λύκεια, ΕΠΑΛ και Γυμνάσια Ηρακλείου, Λασιθίου, Ρεθύμνου παιδαγωγικής αρμοδιότητας της Σ.Ε.Ε.Φιλολόγων του ΠΕ.ΚΕ.Σ. Κρήτης, Ι.Α.Ραμουτσάκη

- Φιλολόγους Γενικών Λυκείων, ΕΠΑΛ και Γυμνασίων Ηρακλείου και Λασιθίου και Ρεθύμνου, παιδαγωγικής αρμοδιότητας της Σ.Ε.Ε.Φιλολόγων του ΠΕ.ΚΕ.Σ. Κρήτης, Ι.Α.Ραμουτσάκη

(Δια των Δ/νσεων Δ/θμιας Εκπ/σης Ηρακλείου, Ρεθύμνου και Λασιθίου)

**Κοινοπ. προς :** - τον Περιφερειακό Δ/ντή Α/θμιας και Δ/θμιας Εκπ/σης της Περιφερειακής Δ/νσης Α/θμιας και Δ/θμιας Εκπ/σης Κρήτης

- την Οργανωτική Συντονίστρια του ΠΕ.ΚΕ.Σ. Κρήτης
- τον Διευθυντή Δ/νσης Δ/θμιας Εκπ/σης Ρεθύμνου
- τον αν. Διευθυντή Δ/νσης Δ/θμιας Εκπ/σης Λασιθίου
- την αν .Διευθύντρια Δ/νσης Δ/θμιας Εκπ/σης Ηρακλείου

**ΘΕΜΑ: Ενημέρωση συναδέλφων – Αποστολή χρήσιμων ψηφιακών συνδέσμων με συγκεντρωμένες όλες τις απαραίτητες πληροφορίες για τις εκπαιδευτικές πλατφόρμες (ειδικότερα για τις e-me και e-class του Πανελλήνιου Σχολικού Δικτύου), για την ασφαλή πλοήγηση στο Διαδίκτυο και άλλο χρήσιμο υλικό, στο πλαίσιο της εξ αποστάσεως Εκπαίδευσης**

## **Αγαπητοί/ Αγαπητές Συνάδελφοι,**

Σε συνέχεια της συνεργασίας μας, σας αποστέλλω, προς υποστήριξη του έργου σας, **χρήσιμους ψηφιακούς συνδέσμους με συγκεντρωμένες όλες τις απαραίτητες πληροφορίες για τις εκπαιδευτικές πλατφόρμες και άλλο χρήσιμο υλικό:**

α) το σύνδεσμο **pe86.blogspot.com**, στον οποίο θα βρείτε, μεταξύ άλλων, συγκεντρωμένες πληροφορίες για τις εκπαιδευτικές πλατφόρμες και άλλο χρήσιμο υλικό για την εξ αποστάσεως Εκπαίδευση:

## **Οδηγίες του Υπουργείου Παιδείας και Θρησκευμάτων**

- [Δράση: «Μένουμε Σπίτι με το eTwinning»](https://www.minedu.gov.gr/news/44648-13-04-20-drasi-menoume-spiti-me-to-etwinning-nea-mathimata) [Υπουργείο Παιδείας, 13/04/2020]
- [Υλοποίηση Προγραμμάτων Εξ Αποστάσεως Εκπαίδευσης και Θέματα Διδασκαλίας](https://drive.google.com/file/d/1Bghu1mF6QXxopbdnW0KtJx1tcNrHbFYO/view)  [\[Υπουργείο Παιδείας, 09/04/2020\]](https://drive.google.com/file/d/1Bghu1mF6QXxopbdnW0KtJx1tcNrHbFYO/view)
- [Νέος Προγραμματισμός Ωραρίου της Σύγχρονης Εξ Αποστάσεως Εκπαίδευσης για Δημοτικά](http://users.sch.gr/nikmavr/wp-content/uploads/%CE%95%CE%9E%CE%95_31-03-2020_41665_%CE%942_%CE%9D%CE%AD%CE%BF%CF%82-%CE%A0%CF%81%CE%BF%CE%B3%CF%81%CE%B1%CE%BC%CE%BC%CE%B1%CF%84%CE%B9%CF%83%CE%BC%CF%8C%CF%82-%CE%A9%CF%81%CE%B1%CF%81%CE%AF%CE%BF%CF%85-%CF%84%CE%B7%CF%82-%CE%A3%CF%8D%CE%B3%CF%87%CE%95%CE%BE%CE%91%CF%80%CE%95%CE%BA%CF%80%CF%83%CE%B7%CF%82-%CE%B3%CE%B9%CE%B1-%CE%94%CE%B7%CE%BC%CE%BF%CF%84%CE%B9%CE%BA%CE%AC%CE%93%CF%85%CE%BC%CE%BD%CE%AC%CF%83%CE%B9%CE%B1.pdf)  [και Γυμνάσια \[Υπουργείο Παιδείας, 31/03/2020\]](http://users.sch.gr/nikmavr/wp-content/uploads/%CE%95%CE%9E%CE%95_31-03-2020_41665_%CE%942_%CE%9D%CE%AD%CE%BF%CF%82-%CE%A0%CF%81%CE%BF%CE%B3%CF%81%CE%B1%CE%BC%CE%BC%CE%B1%CF%84%CE%B9%CF%83%CE%BC%CF%8C%CF%82-%CE%A9%CF%81%CE%B1%CF%81%CE%AF%CE%BF%CF%85-%CF%84%CE%B7%CF%82-%CE%A3%CF%8D%CE%B3%CF%87%CE%95%CE%BE%CE%91%CF%80%CE%95%CE%BA%CF%80%CF%83%CE%B7%CF%82-%CE%B3%CE%B9%CE%B1-%CE%94%CE%B7%CE%BC%CE%BF%CF%84%CE%B9%CE%BA%CE%AC%CE%93%CF%85%CE%BC%CE%BD%CE%AC%CF%83%CE%B9%CE%B1.pdf)
- [Οδηγίες για την εξ αποστάσεως εκπαίδευση, Γυμνάσια](https://blogs.sch.gr/pekesde/files/2020/03/%CE%A5%CE%A0%CE%91%CE%99%CE%98_%CE%9F%CE%B4%CE%B7%CE%B3%CE%AF%CE%B5%CF%82_%CE%93%CE%A5%CE%9C%CE%9D%CE%91%CE%A3%CE%99%CE%91.pdf) [Υπουργείο Παιδείας, 24/03/2020]
- [Οδηγίες για την εξ αποστάσεως εκπαίδευση, Δημοτικά](https://blogs.sch.gr/pekesde/files/2020/03/%CE%A5%CE%A0%CE%91%CE%99%CE%98_%CE%9F%CE%B4%CE%B7%CE%B3%CE%AF%CE%B5%CF%82_%CE%94%CE%97%CE%9C%CE%9F%CE%A4%CE%99%CE%9A%CE%9F.pdf) [Υπουργείο Παιδείας, 24/03/2020]
- [Εξ αποστάσεως εκπαίδευση, Οδηγίες και σχετική ενημέρωση](https://www.minedu.gov.gr/anastoli-leitourgias-ekpaideftikon-monadon/44445-21-03-2020-odigies-gia-tin-eks-apostaseos-ekpaidefsi) [Υπουργείο Παιδείας, 21/03/2020]
- [Εξ αποστάσεως υποστήριξη μαθητών/τριών με αναπηρία ή/και ειδικές εκπαιδευτικές](http://pdede.sch.gr/wp-content/uploads/2020/03/%CE%9F%CE%B4%CE%B7%CE%B3%CE%AF%CE%B5%CF%82_%CE%B5%CE%BE_%CE%B1%CF%80%CE%BF%CF%83%CF%84%CE%AC%CF%83%CE%B5%CF%89%CF%82_%CE%B3%CE%B9%CE%B1_%CE%95%CE%91%CE%95_signed.pdf)  [ανάγκες](http://pdede.sch.gr/wp-content/uploads/2020/03/%CE%9F%CE%B4%CE%B7%CE%B3%CE%AF%CE%B5%CF%82_%CE%B5%CE%BE_%CE%B1%CF%80%CE%BF%CF%83%CF%84%CE%AC%CF%83%CE%B5%CF%89%CF%82_%CE%B3%CE%B9%CE%B1_%CE%95%CE%91%CE%95_signed.pdf) [Υπουργείο Παιδείας, 19/03/2020]
- [Οδηγίες για την ασύγχρονη εξ αποστάσεως εκπαίδευση](http://pdede.sch.gr/wp-content/uploads/2020/03/%CE%A3%CE%A5%CE%9D-%CE%A3%CE%A4%CE%9F-39676_%CE%95%CE%9E_%CE%91%CE%A0%CE%9F%CE%A3%CE%A4%CE%91%CE%A3%CE%95%CE%A9%CE%A3_%CE%91%CE%A3%CE%A5%CE%93%CE%A7%CE%A1%CE%9F%CE%9D%CE%97_20_03_2020.pdf) [Υπουργείο Παιδείας, 17/03/2020]
- [Οδηγίες για την εξ αποστάσεως εκπαίδευση, Γενικά Λύκεια](https://blogs.sch.gr/pekesde/files/2020/03/%CE%A5%CE%A0%CE%91%CE%99%CE%98_%CE%95%CE%BE_%CE%91%CF%80%CE%BF%CF%83%CF%84%CE%B1%CC%81%CF%83%CE%B5%CF%89%CF%82_%CE%95%CE%BA%CF%80%CE%B1%CE%B9%CC%81%CE%B4%CE%B5%CF%85%CF%83%CE%B7.pdf) [Υπουργείο Παιδείας, 16/03/2020]
- [Οδηγίες για εξ αποστάσεως εκπαίδευση για τον καθηγητή](https://www.youtube.com/watch?v=qQIx91b3WMk&feature=youtu.be) [Υπουργείο Παιδείας, 16/03/2020]

## **Οδηγίες για την πλατφόρμα Webex Meetings (για όλες τις ειδικότητες):**

- [Οδηγός Εκπαιδευτικού](https://drive.google.com/open?id=1mIlA_-mWO5o72VDKHWrHr9LY6kPkITGY) [Νίκος Καλύβας, ΠΕ86]
- [Οδηγός Μαθητή](https://drive.google.com/open?id=100tLXRCecrsxlDugZ4-2vs71MB9cRyu7) [Νίκος Καλύβας, ΠΕ86]
- Εγκατάσταση της εφαρμογής cisco webex meetings [σε κινητό τηλέφωνο και σύνδεση στο](https://drive.google.com/file/d/1heWrUWD9a5BH5ZR20nQv1qovsiCBdU8O/view?fbclid=IwAR13FBiV6gUs5975VXZb_sFiEv5IxXC7NGGGIGDhE6gwzoZOCA2_8m4sqIk)  [μάθημα \[Γυμνάσιο Ψαχνών\]](https://drive.google.com/file/d/1heWrUWD9a5BH5ZR20nQv1qovsiCBdU8O/view?fbclid=IwAR13FBiV6gUs5975VXZb_sFiEv5IxXC7NGGGIGDhE6gwzoZOCA2_8m4sqIk)
- [Πρόβλημα στην είσοδο του Webex](https://www.youtube.com/watch?v=2_M7pZC1lEk) Meetings (...enter your site URL) [8ο Γυμνάσιο Λαμίας]
- [Αποδοτική αξιοποίηση του Webex](https://www.slideshare.net/JohnTzortzakis/webex-meetings) meetings [Γιάννης Τζωρτζάκης, ΠΕ81]
- [Η χρήση και αξιοποίηση της πλατφόρμας Webex](https://www.youtube.com/watch?v=_efBsr9DRq8) meetings από τον καθηγητή [Ιωάννης [Κάτσανος, ΠΕ04.01\]](https://www.youtube.com/watch?v=_efBsr9DRq8)
- Μάθημα στο Webex [με χειρόγραφες σημειώσεις στον πίνακα \[Γεράσιμος Πολυμέρης, ΠΕ86\]](https://www.youtube.com/watch?v=gT2Ah-w7m9k)
- WebEx [Εγκατάσταση και λειτουργικότητα \[Σωτήρης Καρανάσιος\]](https://www.youtube.com/watch?v=42hgPb0TIeY)
- WebEx [Διαμοιρασμός εγγράφων και χρήση μαυροπίνακα \[Σωτήρης Καρανάσιος\]](https://www.youtube.com/watch?v=3jVGoSD6KPg)
- [Λίστα συμβατών συσκευών \(smarthphones, tablets\) με το Webex](https://help.webex.com/en-us/WBX40488/Which-Mobile-Devices-Can-I-Use-to-Join-a-Webex-Meeting) [Αγγλικά]
- [Δημιουργώντας ψηφοφορία στο Webex](https://help.webex.com/en-us/n0pdj9x/Start-a-Poll-in-Cisco-Webex-Meetings) [Αγγλικά]
- [Μια σύντομη περιγραφή/επίδειξη των βασικών επιλογών του WEBEX](https://www.youtube.com/watch?v=mibTHeUuxHk) Meetings για [εκπαιδευτικούς \[Γιάννης Χριστοφορίδης\]](https://www.youtube.com/watch?v=mibTHeUuxHk)
- [Οδηγίες εγγραφής στο Webex](https://www.youtube.com/watch?v=xnOl0-nyt5k) σε laptop ή σταθερό [Κατερίνα Κόμπου]
- [Οδηγίες εγγραφής στο webex](https://www.youtube.com/watch?v=cDAmBGpCDag) για κινητά και tablet [Κατερίνα Κόμπου]
- Εγχειρίδιο Χρήσης Webex Meetings από κινητό Android [\[Νεκτάριος Κοκολάκης, ΠΕ86\]](https://drive.google.com/file/d/1vfLC3wdr79TwvRFKFdWiA9CiMbyDXzqn/view)

## **Οδηγίες για την πλατφόρμα Zoom (για όλες τις ειδικότητες):**

- [Πώς να κάνεις τηλεδιάσκεψη με το Zoom](https://www.youtube.com/watch?v=LDwVUE-ams0&fbclid=IwAR3K_X8hPZElBUjrk24EKLGRqF6ot_z2BWGePd9vimY4qxQ8vUAUkZkEPEs&app=desktop) [Make Video Greece]
- [Πως κάνω τηλεδιάσκεψη; Zoom.us](https://www.youtube.com/watch?v=FyKWUzuJ5eQ) ολοκληρωμένος οδηγός [The Multimaker]
- [Εγγραφή και προγραμματισμός συνάντησης στο Zoom](https://www.youtube.com/watch?v=F70bMCIff84) [E-philologist]
- [Οδηγίες παρακολούθησης webinar](https://socialacademy.gr/odigies-webinar-zoom/?fbclid=IwAR2G5VfoSjSwBkvME2SKacSxNWCgKf-ZjORyfELEfA17mKRRr7xcHR0k8ak) μέσω της πλατφόρμας Zoom [social academy]

# **Οδηγίες για την πλατφόρμα Eclass / Η-τάξη (για όλες τις ειδικότητες):**

- [Ξεκινώ με την η-τάξη \(εκπαιδευτικός\)](https://eclass.sch.gr/files/intro-teacher.pdf) [eclass.sch.gr]
- [Ξεκινώ με την η-τάξη \(μαθητής\)](https://eclass.sch.gr/files/intro-student.pdf) [eclass.sch.gr]
- Εκπαιδευτικά video [και κείμενα για το eclass](https://blogs.sch.gr/gkaravasilis/epimorfosi/) (από τον ΣΕΕ ΠΕ03 Γ. Καραβασίλη)
- [Δημιουργία μαθήματος στην η-τάξη](https://drive.google.com/open?id=180kXqqen-w6C-q8pB5TZLXXu7Sb9gLMO) ([Αριστείδης Παλιούρας]
- [Δημιουργία ενοτήτων](https://drive.google.com/open?id=1yafxvwujvzQymhKLrvmiKgE5nXpiSQAZ) [Αριστείδης Παλιούρας[
- E-class tutorial [Μάθημα για την πλατφόρμα e-class](https://www.youtube.com/watch?v=1Env7Auhyvs) [Ελένη Χατζάρα]
- [Δημιουργία Ασκήσεων & Μεταφόρτωση Εγγράφων](https://drive.google.com/open?id=1MIX6WFck07dvj0n_usFHBrTK4dw3xdrm) [Χρήστος Καζάκης, ΠΕ03]
- [Συλλογή εκπαιδευτικών video](https://blogs.sch.gr/gkaravasilis/epimorfosi/) και κειμένων για το eclass [Γιώργος Καραβασίλης, ΠΕ03]
- [Παιδαγωγική αξιοποίηση της ψηφιακής πλατφόρμας η-τάξη του ΠΣΔ \[Αθανασία](https://www.youtube.com/watch?v=vJyPvP7eGGw)  [Μπαλωμένου ΠΕ03\]](https://www.youtube.com/watch?v=vJyPvP7eGGw)
- [Δημιουργία εικονικής τάξης \[edimoula\]](https://video.sch.gr/asset/detail/K1UEdupZZJPfTN7TUDw8Pb5m)
- [Δήλωση μαθήματος στην e-class.sch.gr \[edimoula\]](https://video.sch.gr/asset/detail/z1ULBVLYWSZJOOIhUdArhupv)
- [Εγγραφή στην e-class.sch.gr \[edimoula\]](https://video.sch.gr/asset/detail/Z1PYTNMdfkUckOUeXm9UoO87)
- eclass.sch.gr Δημιουργία μαθημάτων [Σωτήρης Καρανάσιος]
- [Πως να ανεβάσετε ένα αρχείο/εργασία στο eclass.sch.gr](https://www.youtube.com/watch?v=zfL6T5ZxODI) [Σωτήρης Καρανάσιος]
- [Εγγραφή μαθητών στο Μάθημα του eClass](https://www.youtube.com/watch?v=z-Hvy573wgs) [Σωτήρης Καρανάσιος]
- eClass [Αποστολή Μηνυμάτων \(Επικοινωνία\) και Λήψη Εργασιών απο μαθητές](https://www.youtube.com/watch?v=bVZkwU_wWFo) [Σωτήρης [Καρανάσιος\]](https://www.youtube.com/watch?v=bVZkwU_wWFo)
- eClass Εργασίες και ασκήσεις [\[Σωτήρης Καρανάσιος\]](https://www.youtube.com/watch?v=022boyPhe-k)

## **Οδηγίες για την πλατφόρμα e-me (για όλες τις ειδικότητες):**

- [Αρχίζω με την e-me: Οδηγίες βήμα-βήμα για εκπαιδευτικούς](https://dschool.edu.gr/menoumespiti/assets/LetsStartWith_eme_StepByStep_Guidelines4Teachersv1.0-Mar2020.pdf) [edu.gr]
- [Αρχίζω με την e-me: Οδηγίες βήμα-βήμα για μαθητές/τριες](https://dschool.edu.gr/menoumespiti/assets/LetsStartWith_eme_StepByStep_Guidelines4Studentsv1.0-Mar2020.pdf) [edu.gr]
- e-me [Με μια ματιά](https://www.youtube.com/watch?v=-zzShgc6llQ) [Ψηφιακή Εκπαιδευτική Πλατφόρμα e-me]
- e-me [Είσοδος](https://www.youtube.com/watch?v=_4O-KfI2OXM&t=4s) [Ψηφιακή Εκπαιδευτική Πλατφόρμα e-me]
- e-me [Αρχική Σελίδα](https://www.youtube.com/watch?v=_Y8J3qCPCUo&t=111s) [Ψηφιακή Εκπαιδευτική Πλατφόρμα e-me]
- e-me [Ρυθμίσεις](https://www.youtube.com/watch?v=TKNZ6ixP2TI) [Ψηφιακή Εκπαιδευτική Πλατφόρμα e-me]
- e-me [Προφίλ Μαθητή / Μαθήτριας](https://www.youtube.com/watch?v=em1IwBna2SE) [Ψηφιακή Εκπαιδευτική Πλατφόρμα e-me]
- e-me [Προφίλ Εκπαιδευτικού](https://www.youtube.com/watch?v=hQJkhRGBvAk) [Ψηφιακή Εκπαιδευτική Πλατφόρμα e-me]
- e-me [Επαφές](https://www.youtube.com/watch?v=_76GR5VM224) [Ψηφιακή Εκπαιδευτική Πλατφόρμα e-me]
- e-me [Αρχεία](https://www.youtube.com/watch?v=v3BhF4WgzwY) [Ψηφιακή Εκπαιδευτική Πλατφόρμα e-me]
- e-me [Εφαρμογή e-me](https://www.youtube.com/watch?v=ydv2qFJLQ2U) content [Ψηφιακή Εκπαιδευτική Πλατφόρμα e-me]
- e-me [Κυψέλες #1 \(τί είναι μια Κυψέλη\)](https://www.youtube.com/watch?v=azt3mh-HXoI) [Ψηφιακή Εκπαιδευτική Πλατφόρμα e-me]
- e-me [Κυψέλες #2 \(δημιουργία –](https://www.youtube.com/watch?v=azt3mh-HXoI) αξιοποίηση Κυψέλης) [Ψηφιακή Εκπαιδευτική Πλατφόρμα e-me]
- [Πώς δημιουργώ τάξη στην e-me](https://m.youtube.com/watch?v=hNqjsq9_YLs) [Νικόλαος Μακροδήμος, ΠΕ70]
- Πώς προσκαλώ μαθητές στην e-me [κυψέλη μου \[Νικόλαος Μακροδήμος, ΠΕ70\]](https://www.youtube.com/watch?v=kmyNxU682uA)
- [Τα πρώτα βήματα στην πλατφόρμα e-Me: Δημιουργία τάξης, ανάρτηση υλικού,](https://www.youtube.com/watch?v=webKucOMsnU)  [ανατροφοδότηση \[Νικόλαος Μακροδήμος, ΠΕ70\]](https://www.youtube.com/watch?v=webKucOMsnU)
- Αξιοποίηση της Πλατφόρμας e-me για την στήριξη της Ασύγχρονης εξ Αποστάσεως Εκπαίδευσης [Αγγελική Γαριού, ΠΕ04] [μέρος Α,](https://www.youtube.com/watch?v=5FzCL-Ms9MA) [μερος Β](https://www.youtube.com/watch?v=Azd8XQhITxE)

## **Ενημερωτικό υλικό σχετικά με την ασφαλή πλοήγηση στο διαδίκτυο:**

- [Η εγκύκλιος του Υπουργείου \[Υπουργείο Παιδείας, 01/04/2020\]](https://www.minedu.gov.gr/42347_%CE%94%CE%99%CE%91%CE%92_%CE%A5%CE%9B%CE%99%CE%9A%CE%9F_%CE%A0%CE%A1%CE%9F%CE%A3%CE%A4%CE%91%CE%A3%CE%99%CE%91%CE%A3_%CE%A0%CE%9F%CE%9B%CE%99%CE%A4%CE%97_%CE%94%CE%99%CE%91%CE%94%CE%99%CE%9A%CE%A4%CE%A5%CE%9F.pdf)
- [Ενημέρωση για Εκπαίδευση εξ αποστάσεως \[Cyber](https://www.minedu.gov.gr/%CE%A3%CE%A5%CE%9D_1_elearning.pdf) Crime Division]
- [Ενημέρωση για Ασφαλή εξ αποστάσεως εργασία](https://www.minedu.gov.gr/%CE%A3%CE%A5%CE%9D_2_teleworking.pdf) [Cyber Crime Division]
- [Συμβουλές χρήσης του διαδικτύου](https://www.minedu.gov.gr/%CE%A6%CE%A5%CE%9B%CE%9BA%CE%94%CE%99%CE%9F_%CE%A3%CE%A5%CE%9C%CE%92%CE%9F%CE%A5%CE%9B%CE%95%CE%A3_geniko.pdf) [Cyber Crime Division]
- Συμβουλές για γονείς [\[Cyber Crime Division\]](https://www.minedu.gov.gr/%CE%A3%CE%A5%CE%9D_4_%CE%A6%CF%85%CE%BB%CE%BB%CE%B1%CE%B4%CE%B9%CE%BF_%CF%83%CF%85%CE%BC%CE%B2%CE%BF%CF%85%CE%BB%CE%B5%CF%82_%CE%B3%CE%BF%CE%BD%CE%B5%CE%B9%CF%82-compressed.pdf)

## **Γενικές οδηγίες και βοηθητικές εφαρμογές**

- [Ψηφιοποίηση υλικού μέσω του κινητού](http://vaigaiou.pde.sch.gr/2pekes/site/wp-content/uploads/2020/03/%CE%9C%CE%B5%CF%84%CE%B1%CF%84%CF%81%CE%BF%CF%80%CE%AE-%CE%BA%CE%B5%CE%B9%CE%BC%CE%AD%CE%BD%CE%BF%CF%85-%CF%83%CE%B5-%CF%88%CE%B7%CF%86%CE%B9%CE%B1%CE%BA%CE%AE-%CE%BC%CE%BF%CF%81%CF%86%CE%AE.pdf) [Ιωάννης Συρρής, ΠΕ86]
- Χρήση του Google Drive [για διαχείριση των αρχείων μας](http://vaigaiou.pde.sch.gr/2pekes/site/wp-content/uploads/2020/03/%CE%94%CE%B9%CE%B1%CF%87%CE%B5%CE%AF%CF%81%CE%B9%CF%83%CE%B7-%CF%84%CE%BF%CF%85-Google-Drive.pdf) [Σοφία Σωτηρίου]
- [Δημιουργία-πολυμεσικού-διαδραστικού-ερωτηματολογίου](http://vaigaiou.pde.sch.gr/2pekes/site/wp-content/uploads/2020/03/%CE%94%CE%B7%CE%BC%CE%B9%CE%BF%CF%85%CF%81%CE%B3%CE%AF%CE%B1-%CF%80%CE%BF%CE%BB%CF%85%CE%BC%CE%B5%CF%83%CE%B9%CE%BA%CE%BF%CF%8D-%CE%B4%CE%B9%CE%B1%CE%B4%CF%81%CE%B1%CF%83%CF%84%CE%B9%CE%BA%CE%BF%CF%8D-%CE%B5%CF%81%CF%89%CF%84%CE%B7%CE%BC%CE%B1%CF%84%CE%BF%CE%BB%CE%BF%CE%B3%CE%AF%CE%BF%CF%85.pdf) [Σοφία Σωτηρίου]
- [Πώς μπορώ να γράψω ή να χρωματίσω πάνω σε pdf; \[21ο & 31ο Δημοτικό Σχολείο Βόλου\]](https://www.youtube.com/watch?v=ndIGOtHYxio)
- [Πως να χρησιμοποιήσετε το κινητό σας ως web](https://www.dropbox.com/s/26rjqs8745yr5ia/%CE%9F%CE%B4%CE%B7%CE%B3%CF%8C%CF%82_%CE%A7%CF%81%CE%AE%CF%83%CE%B7%CF%82_%CE%BA%CE%B9%CE%BD%CE%B7%CF%84%CE%BF%CF%8D_%CF%89%CF%82_WebCamera.pdf?dl=0) camera [Μαρία Δακανάλη, Βασίλειος [Μπαλάφας\]](https://www.dropbox.com/s/26rjqs8745yr5ia/%CE%9F%CE%B4%CE%B7%CE%B3%CF%8C%CF%82_%CE%A7%CF%81%CE%AE%CF%83%CE%B7%CF%82_%CE%BA%CE%B9%CE%BD%CE%B7%CF%84%CE%BF%CF%8D_%CF%89%CF%82_WebCamera.pdf?dl=0)
- [Πως να χρησιμοποιήσετε το κινητό σας ως web](http://ekfe.eyv.sch.gr/?p=2050) camera [ΕΚΦΕ Εύβοιας]
- [Πως να χρησιμοποιήσετε το κινητό σας ως μικρόφωνο υπολογιστή \[makeuseof.com\]](https://www.makeuseof.com/tag/use-smartphone-windows-microphone/)
- [Ασφαλής προβολή βίντεο για μαθητές \[Γιώργος Σπυρόπουλος\]](https://www.slideshare.net/georgespyropoulos2/ss-231062506)
- [Συχνές ερωτήσεις για την εφαρμογή της εξΑΕ στην σχολική εκπαίδευση \[Ευστρατία](https://docs.google.com/document/d/1NMYpNH6FQoaQ_74omIhyp8cVG5LxZYLH/edit) [Λιακοπούλου, ΠΕ86\]](https://docs.google.com/document/d/1NMYpNH6FQoaQ_74omIhyp8cVG5LxZYLH/edit)
- [Διαδικτυακά μαθήματα etwinning περιόδου 2019-20](https://seminars.etwinning.gr/)
- Ψηφιακό κέντρο και Βιβλιοθήκη (Library Media [Center\) του 3ου Επαλ Ηρακλείου Κρήτης](http://3epal-irakl.ira.sch.gr/libraryhtml/library-index)
- [Υλικό για τηλεκπαιδεύσεις \[2ο ΠΕ.Κ.Ε.Σ. Βορείου Αιγαίου\]](http://vaigaiou.pde.sch.gr/2pekes/site/blog/2019/01/24/elearning/)
- Διαχείριση μαθητικών λογαριασμών sch.gr [και ορισμός τμημάτων \[Σωτήρης Καρανάσιος\]](https://www.youtube.com/watch?v=By1iY0xdB2Q)
- [Εγχειρίδιο εκπαιδευτικού](https://docs.openeclass.org/el:teacher) [openeclass.org]
- [Εγχειρίδιο μαθητή](https://docs.openeclass.org/el:student) [openeclass.org]
- Τηλε-Διημερίδα: "Εξ Αποστάσεως Εκπαίδευση και Σχολική Πραγματικότητα" [\[Σάββατο](https://www.youtube.com/watch?v=QwmdxEuLrIs)  [25/4/2020](https://www.youtube.com/watch?v=QwmdxEuLrIs) - [Κυριακή 26/4/2020\]](https://www.youtube.com/watch?v=O305mGluxjo)
- [Ψηφιακά εργαλεία στην εποχή του Κορωνοϊού: Προτάσεις εκπαιδευτικών μέσα από κλειστή](https://www.dropbox.com/s/n73k5fmglpcjwrr/SPANAKA_TOOLS.pps)  ομάδα στο facebook [\[Αδαμαντία Σπανακά\]](https://www.dropbox.com/s/n73k5fmglpcjwrr/SPANAKA_TOOLS.pps)

#### **Παιδικά παραμύθια, που γράφτηκαν ειδικά για τον κορωνοϊό [\[openbook.gr\]](https://www.openbook.gr/coronavirus-paramythia/)**

- [«Covibook: Το όνοµά µου είναι Κορονοϊός»](https://www.openbook.gr/covibook/) Εικονογραφημένο εγχειρίδιο για παιδιά έως 7 ετών // της Manuale Molina
- [«Γίνε ο μαχητής κατά του κορωνοϊού»](https://www.openbook.gr/gine-o-machitis-kata-toy-koronoioy/) Εγχειρίδιο για παιδιά της Songju Ma Daemicke
- <u>«Ένας διαφορετικός χρόνος»</u> // Παραμύθι της Μάρθας Κολοκοτρώνη
- [«Το Θαύμα των Παιδιών: Μια ιστορία ελπίδας»](https://www.openbook.gr/to-thayma-ton-paidion/) // Θεατρικό έργο της Αναστασίας Ξηρομερίτου
- [«Ο βασιλιάς Κορονοϊός»](https://www.openbook.gr/o-vasilias-koronoios/) // Παραμύθι της Γιώτας Στανελούδη
- [«Μια μάσκα μαγική»](https://www.openbook.gr/mia-maska-magiki/) // Παραμύθι της Δέσποινας Σπυριδοπούλου
- «Ένας ιός με κορώνα» // Παραμύθι της Χαράς Πάτρα
- [«Η άγνωστη κυρά»](https://www.openbook.gr/i-agnosti-kyra/) // Παραμύθι της Δέσποινας Χριστοφορίδου
- [«Ο κορωνοϊός»](https://www.openbook.gr/o-koronoios-ena-alithino-paramythi/) // Ένα αληθινό παραμύθι της Χριστίνας Δαμιανού Μπόγλου
- [«Ιός χωρίς κορώνα»](https://www.openbook.gr/ios-choris-korona/) // Παραμύθι της Γεωργίας Καλύβα [\[εδώ σε video\]](https://safeyoutube.net/w/mYS4)
- [«Είμαι ένας ιός που το όνομά μου είναι Κορονοϊός»](https://www.openbook.gr/eimai-enas-ios-poy-to-onoma-moy-einai-koronoios/) // Παραμύθι της Βασιλικής Χουρσίδου
- [«Η Μάγισσα Ταραντούλα αντιμετωπίζει τον υιό της Κορώνας»](https://www.openbook.gr/i-magissa-tarantoyla-antimetopizei-ton-yio-tis-koronas/) // Παραμύθι της Τζένης Κοσμίδου
- [«Το Ταξίδι του Κορονοϊού»](https://www.openbook.gr/to-taxidi-toy-koronoioy/) // Παραμύθι των Δημήτρη Κουνούπη & Ειρήνης Συμιακάκη κ.ά.

#### **β) Ιδιαίτερο ενδιαφέρον παρουσιάζουν για τις δύο πλατφόρμες εφαρμογής του Πανελλήνιου Σχολικού Δικτύου οι παρακάτω σύνδεσμοι:**

## e-me

[https://auth.e-me.edu.gr/?eme=https://e-](https://auth.e-me.edu.gr/?eme=https://e-me.edu.gr/&cause=notoken&eat=65d0718f7fd21820193c64a69d09d6c1)

[me.edu.gr/&cause=notoken&eat=65d0718f7fd21820193c64a69d09d6c1](https://auth.e-me.edu.gr/?eme=https://e-me.edu.gr/&cause=notoken&eat=65d0718f7fd21820193c64a69d09d6c1)

Βίντεο tutorial's από το κανάλι της e-me στο youtube!

e-me με μια ματιά: <https://www.youtube.com/watch?v=-zzShgc6llQ>

1. e-me είσοδος: [https://www.youtube.com/watch?v=\\_4O-KfI2OXM](https://www.youtube.com/watch?v=_4O-KfI2OXM)

2. e-me αρχική σελίδα: [https://www.youtube.com/watch?v=\\_Y8J3qCPCUo](https://www.youtube.com/watch?v=_Y8J3qCPCUo)

- 3. e-me ρυθμίσεις: <https://www.youtube.com/watch?v=TKNZ6ixP2TI>
- 4. e-me προφίλ μαθητή/μαθήτριας: <https://www.youtube.com/watch?v=em1IwBna2SE>
- 5. e-me προφίλ εκπαιδευτικού: <https://www.youtube.com/watch?v=hQJkhRGBvAk>
- 6. e-me επαφές: [https://www.youtube.com/watch?v=\\_76GR5VM224](https://www.youtube.com/watch?v=_76GR5VM224)
- 7. e-me αρχεία: <https://www.youtube.com/watch?v=v3BhF4WgzwY>
- 8. e-me κυψέλη (α' μέρος): <https://www.youtube.com/watch?v=azt3mh-HXoI>

9. e-me κυψέλη (β' μέρος): [https://www.youtube.com/watch?v=TQW53F2aI\\_8](https://www.youtube.com/watch?v=TQW53F2aI_8) Δείτε εδώ: οδηγίες [βήμα-βήμα](https://dschool.edu.gr/menoumespiti/assets/LetsStartWith_eme_StepByStep_Guidelines4Studentsv1.0-Mar2020.pdf) για μαθητές

## e-class

#### **<https://eclass.sch.gr/>**

Αναλυτικές Οδηγίες στις παρακάτω ιστοσελίδες: <https://eclass.sch.gr/info/manual.php> <https://www.sch.gr/dimiourgiste-ti-diki-sas-ilektroniki/>

Αναλυτικά Videos:

Δήλωση μαθήματος: <https://video.sch.gr/asset/detail/z1ULBVLYWSZJOOIhUdArhupv> Εγγραφή

στο eclass.sch.gr: <https://video.sch.gr/asset/detail/Z1PYTNMdfkUckOUeXm9UoO87> Δημιουργία εικονικής

τάξης: <https://video.sch.gr/asset/detail/K1UEdupZZJPfTN7TUDw8Pb5m>

Δημιουργία μαθημάτων στην eclass.sch: <https://www.youtube.com/watch?v=97xHKvbjRj4> E-class tutorial - Μάθημα για την πλατφόρμα e-class του sch.gr: <https://www.youtube.com/watch?v=1Env7Auhyvs>

Σύνδεση μαθητών στο eclass: <https://www.youtube.com/watch?v=ejRzKIqV6NI>

Σύντομα, θα σας αποστείλω και άλλο χρήσιμο εκπαιδευτικό υλικό, το οποίο ετοιμάζω και θα σας ενημερώσω για τα επόμενα διαδικτυακά, επιμορφωτικά Σεμινάρια, με βάση τις εκπεφρασμένες επιμορφωτικές σας ανάγκες, στο πλαίσιο της εξ αποστάσεως Εκπαίδευσης.

## **Για οποιαδήποτε απορία ή διευκρίνιση είμαι στη διάθεσή σας.**

 **Με τιμή, η Συντονίστρια Ε.Ε. Φιλολόγων, του ΠΕ.ΚΕ.Σ. Κρήτης, Ιωάννα Α. Ραμουτσάκη**